*Quick Reference Card – Student Lifecycle Management*

## **Change of Major Within Program**

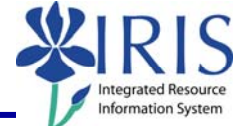

**Process:** Use this process to change a major within a program, such as the priority 1 major. First determine if the new major is within the student's current Program of Study. If it **is** in the current Program, use the steps in this QRC to make the change. If the major is **NOT** in the current Program, follow the instructions in the Change Program of Study Quick Reference Card (QRC) on myHelp web site.

**Role:** Authorized Users **Frequency:** When needed

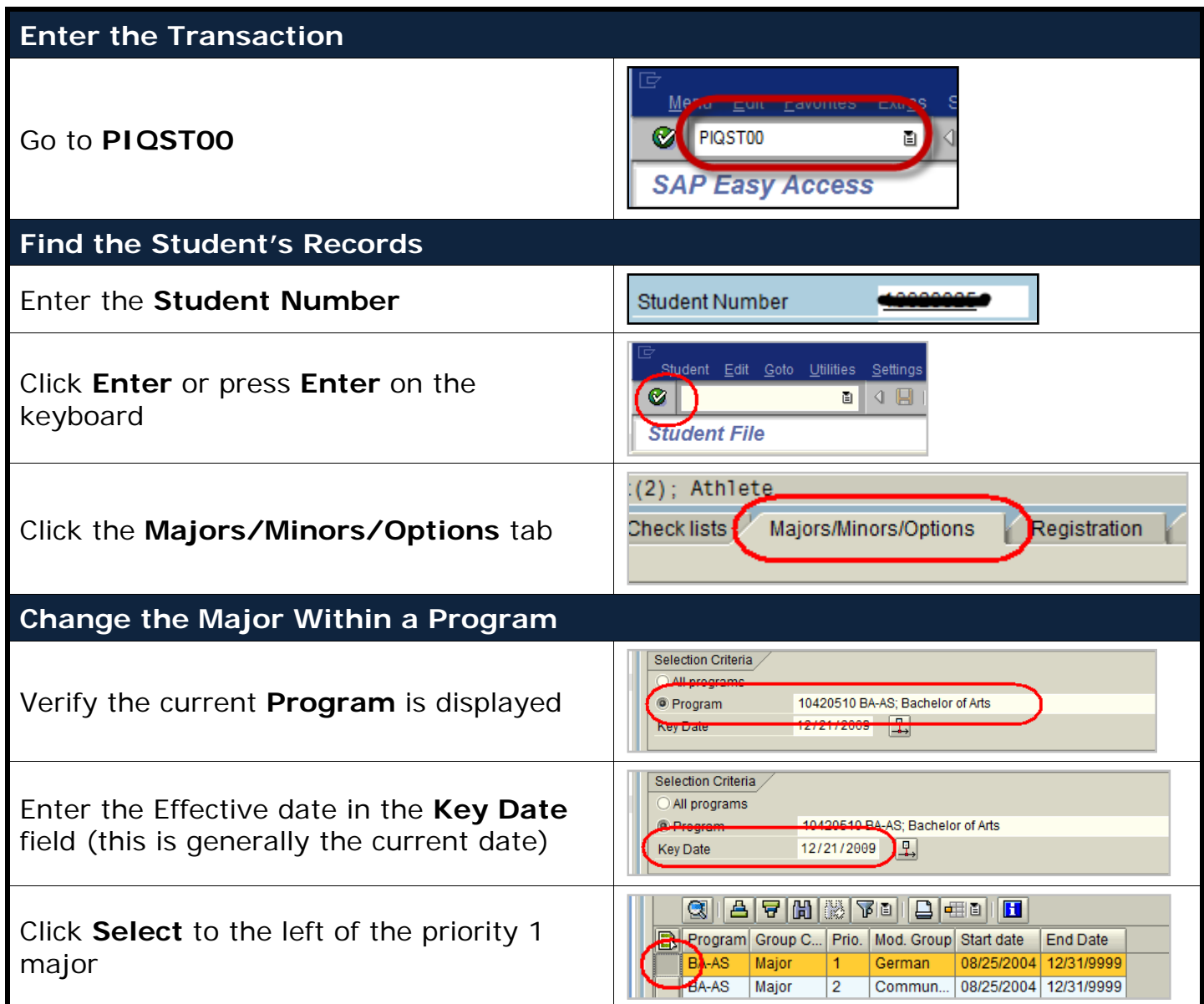

## *Quick Reference Card – Student Lifecycle Management* **Change of Major Within Program**

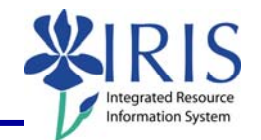

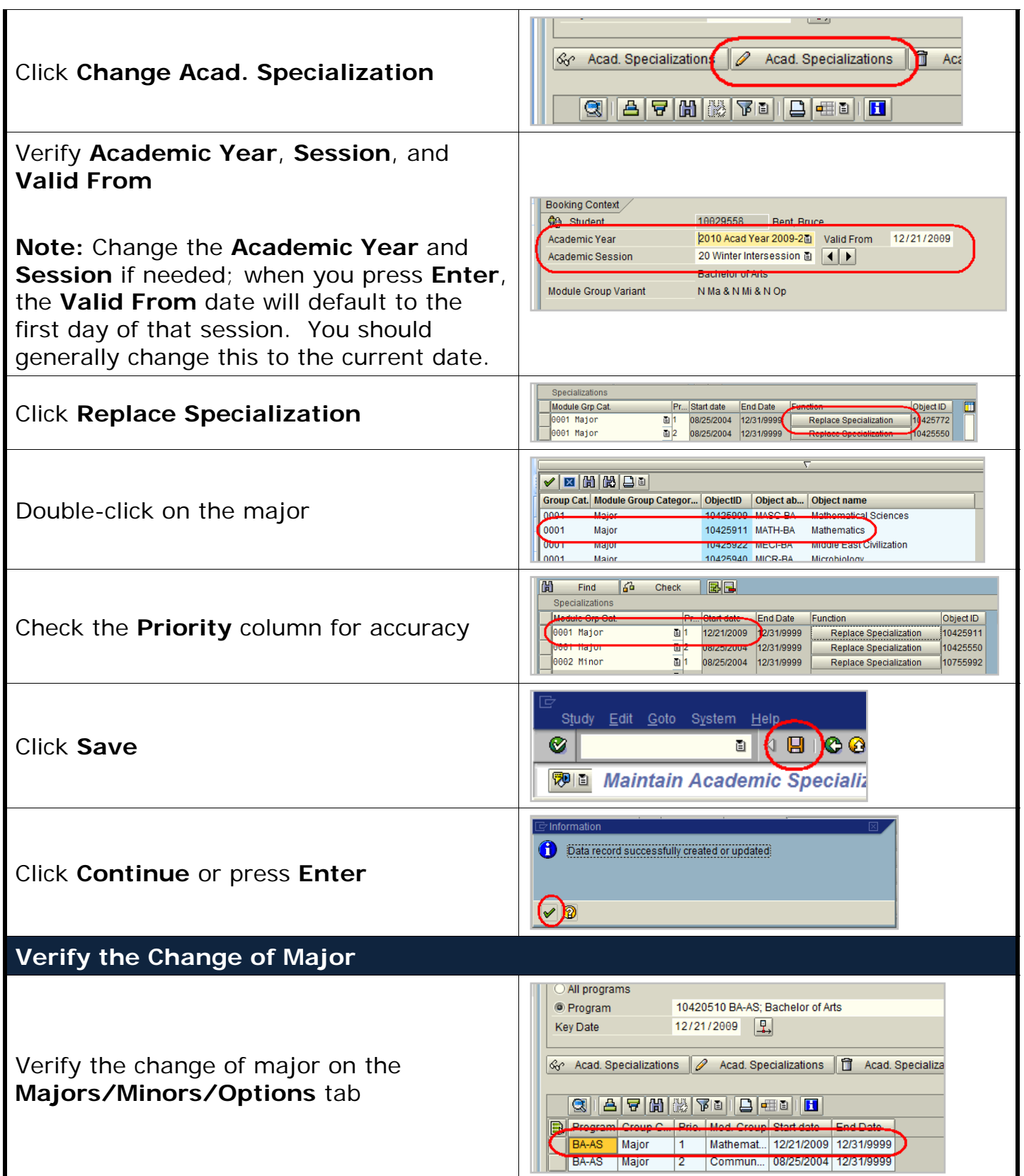